## **Unidad de Medida y Actualización**

Para actualizar el Unidad de Medida y Actualización haga doble clic sobre la opción Unidad de Medida y Actualización del Menú Principal o haga clic sobre el símbolo  $\pm$  y luego haga clic sobre la opción Actualizar UMA, se desplegará la siguiente pantalla.

El Sistema verifica que el Cátalogo se encuentre actualizado con los datos vigentes a la fecha de la última versión disponible, si algún dato es incorrecto, se presentará un mensaje indicandolo, no permitiendo realizar cálculos hasta que esta situación sea corregida.

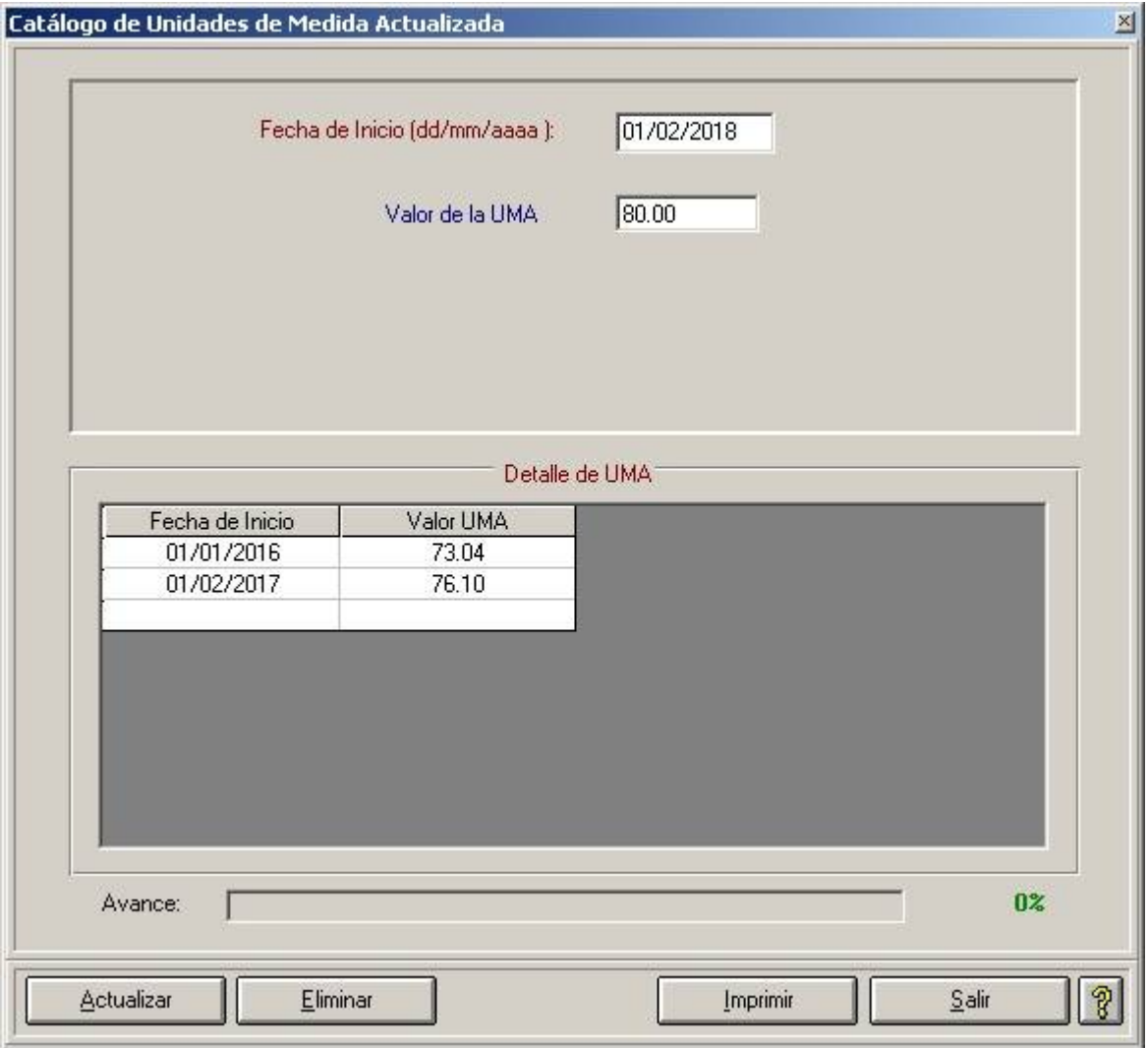

Introduzca la fecha de inicio del cambio de Unidad de Medida y Actualización

Fecha de Inicio (dd/mm/aaaa ): 01/02/2018

Ingrese el valor correspondiente a Unidad de Medida y Actualización.

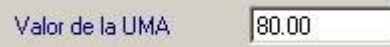

Para guardar la información haga clic sobre el botón

En la parte media de la pantalla aparece el Detalle de los valores de la UMA, en el cual se puede visualizar la Fecha de Inicio y el importe.

Actualizar

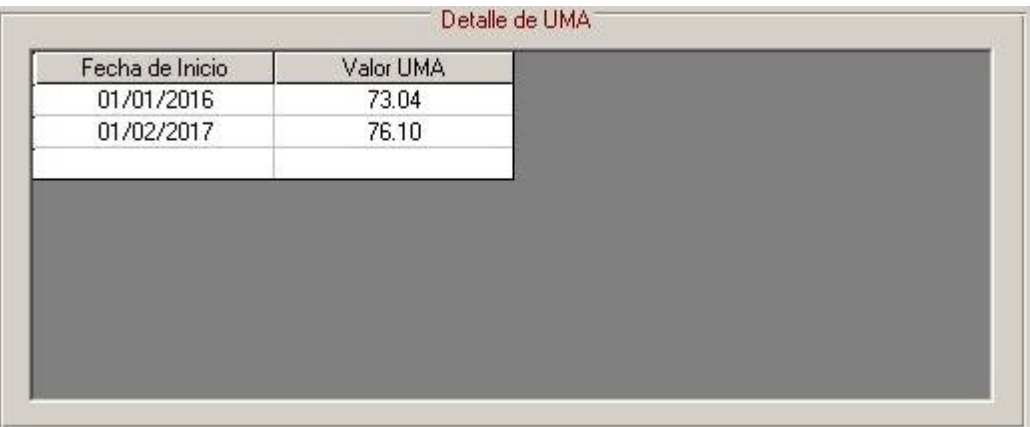

## **Borrar Unidad de Medida y Actualización.**

Para borrar un valor de Unidad de Medida y Actualización, haga clic sobre el registro a borrar en el detalle de

Eliminar UMA y haga clic sobre el botón

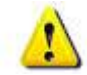

**Únicamente podrá ser borrado el último registro actualizado. No se pueden borrar registros intermedios ni registros históricos.**

Imprimir Para imprimir el reporte de Unidad de Medida y Actualización haga clic sobre el botón

Haga clic sobre el botón **para salifica de la pantalla.**